#### Тема: Разработка и установка мобильного приложения

 $\Omega$ 

#### **Цели:**

- □ узнать о мобильном приложении;
- □ об этапах создания мобильного приложения;
- □ о среде визуальной разработки приложений MIT App Inventor;
- научиться создавать дружественный интерфейс мобильного приложения в конструкторе.

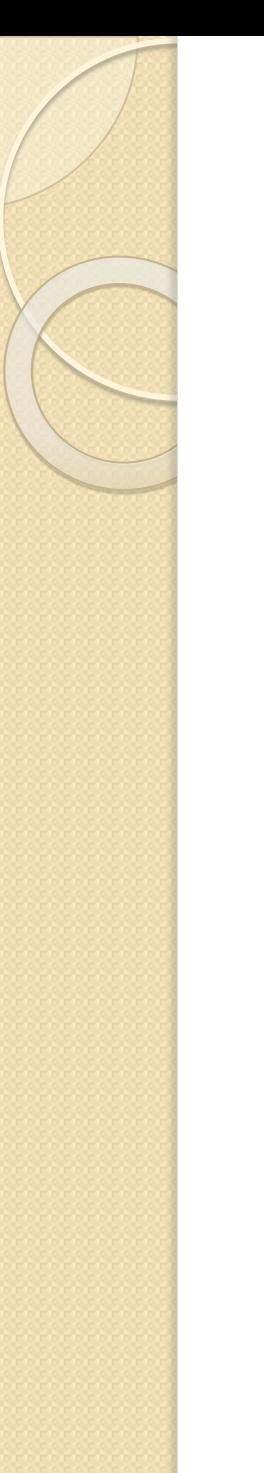

### Задание 1. Назовите

**ОТЛИЧИЯ** 

Виртуальная реальность

Дополненная реальность

**Искусственный** мир, созданный **ЧЕЛОВЕКОМ** посредством технического и программного обеспечений

Среда в реальном времени, **ДОПОЛНЯЮЩАЯ** физический мир цифровыми данными с ПОМОЩЬЮ программной части и каких-либо **устройств** 

### Задание 2. **Назовите типы ВИРТУАЛЬНОЙ РЕАЛЬНОСТИ**

- Простой VR
- 3D модель VR
- VR для нескольких пользователей

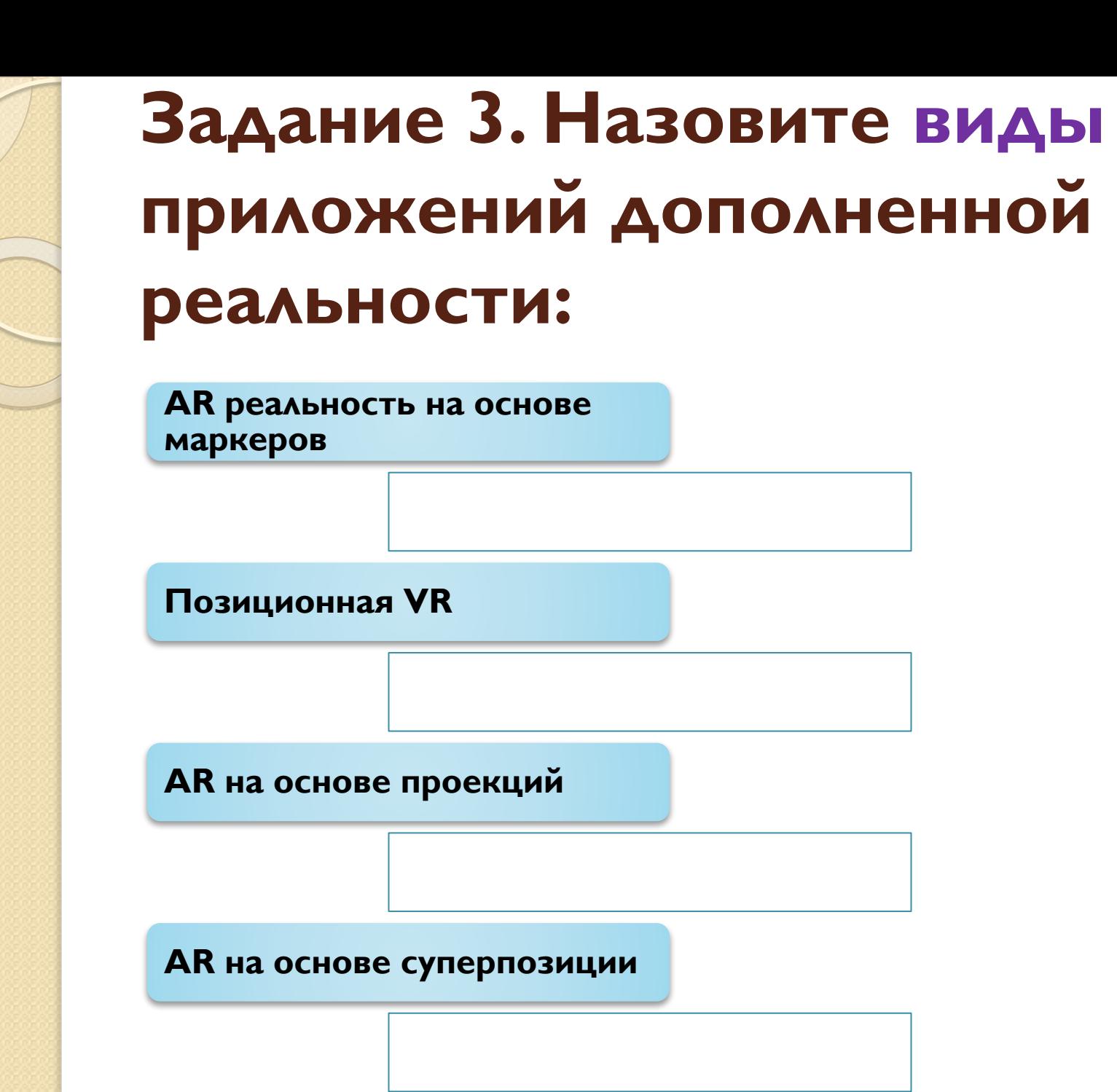

# Высокий интерес

В последнее время мы наблюдаем взрыв интереса к мобильным приложениям, которые успешной применяются в самых различных областях – бизнесе, медицине, технике, геологии, физике, развлечениях.

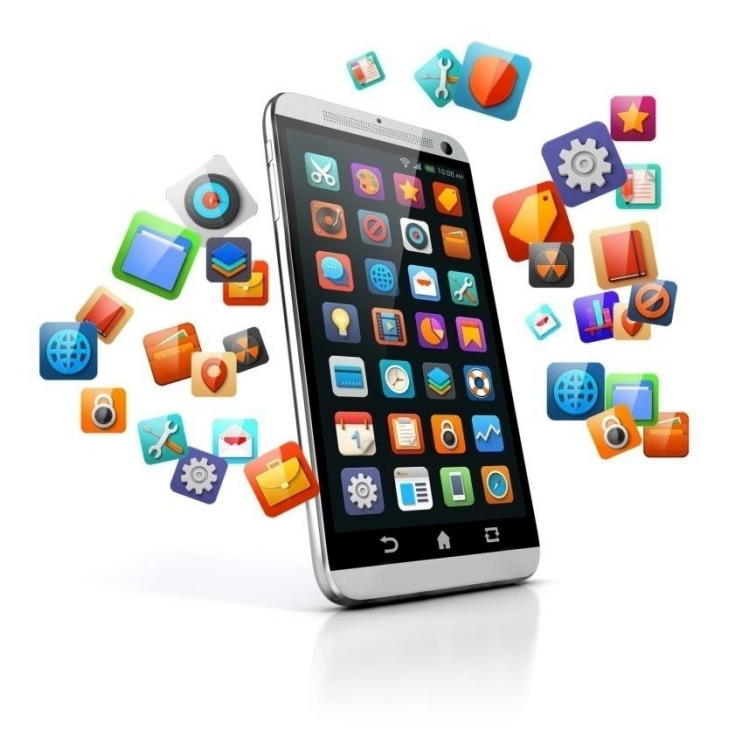

#### Мобильное приложение

англ. (Mobile app) – программное обеспечение, предназначенное для работы на смартфонах, планшетах и других мобильных устройствах, разработанное для конкретной платформы (iOS, Android, Windows Phone и др.)

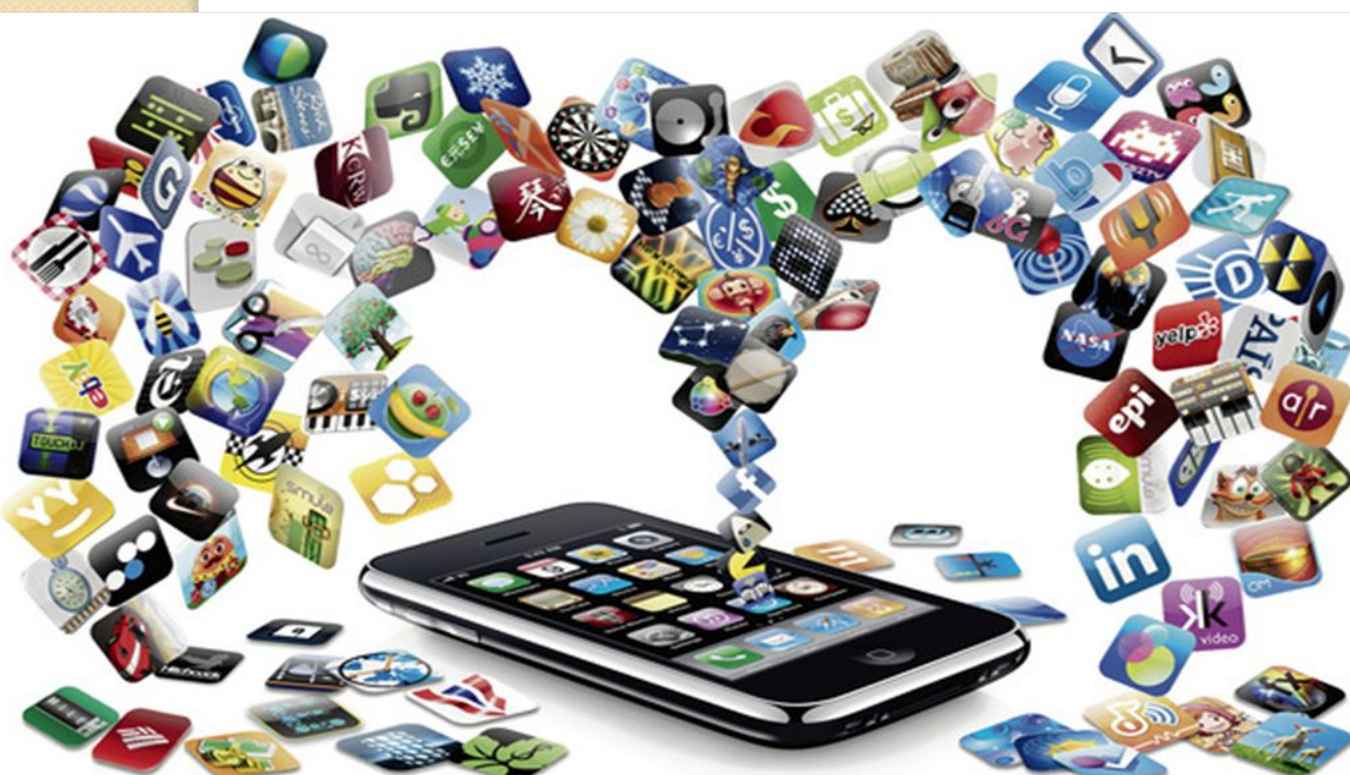

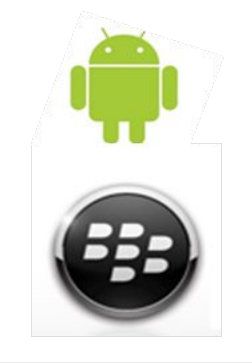

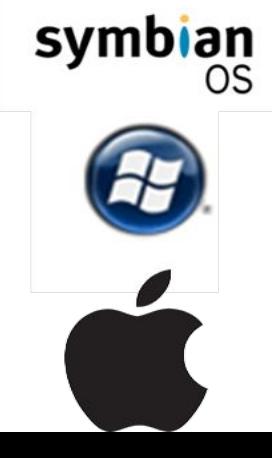

#### Процесс разработки 1. Определит**ы МаФАФИА ЫНЫХ ПРИЛОЖЕНИЙ** будущего приложения и платформы.

- 2. Составить техническое задание с описанием мобильного приложения.
- 3. Разработать прототип пользовательского интерфейса.
- 4. Разработать дизайн мобильного приложения
- 5. Разработать и выпустить первую версию приложения.
- 6. Тестирование.
- 7. Разработать графический элемент-иконку.
- 8. Разместить мобильное приложение в App Store или Google Play.

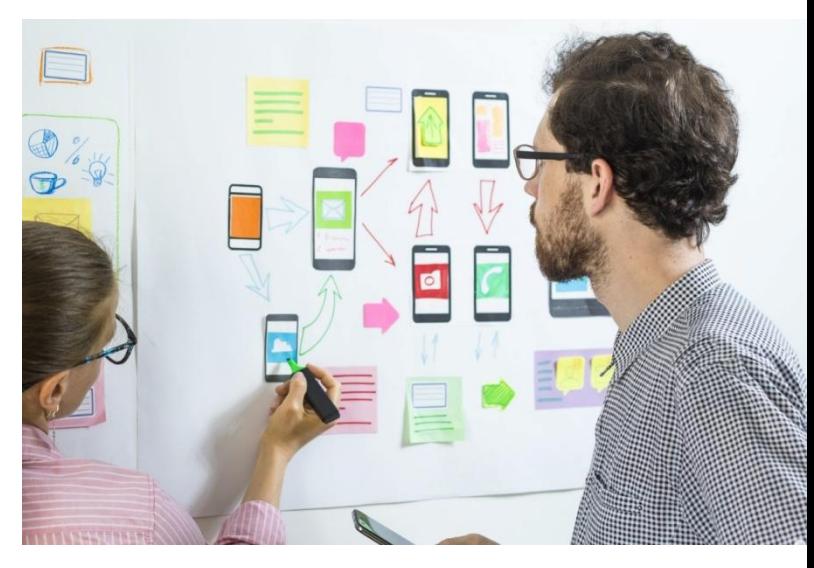

Пользовательским **ИНТЕРФЕЙСОМ НАЗЫВАЮТ форму для ВЗАИМОДЕЙСТВИЯ** ПОЛЬЗОВАТЕЛЯ С приложением. Она д быть удобной и легк ПОНИМА ЕМОЙ ДЛЯ ПОЛЬЗОВАТЕЛЯ, ТО ЕСТЬ Дружественной для него.

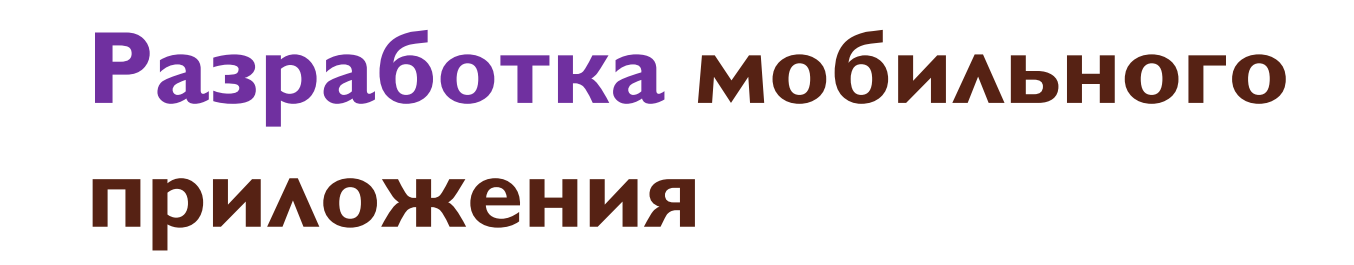

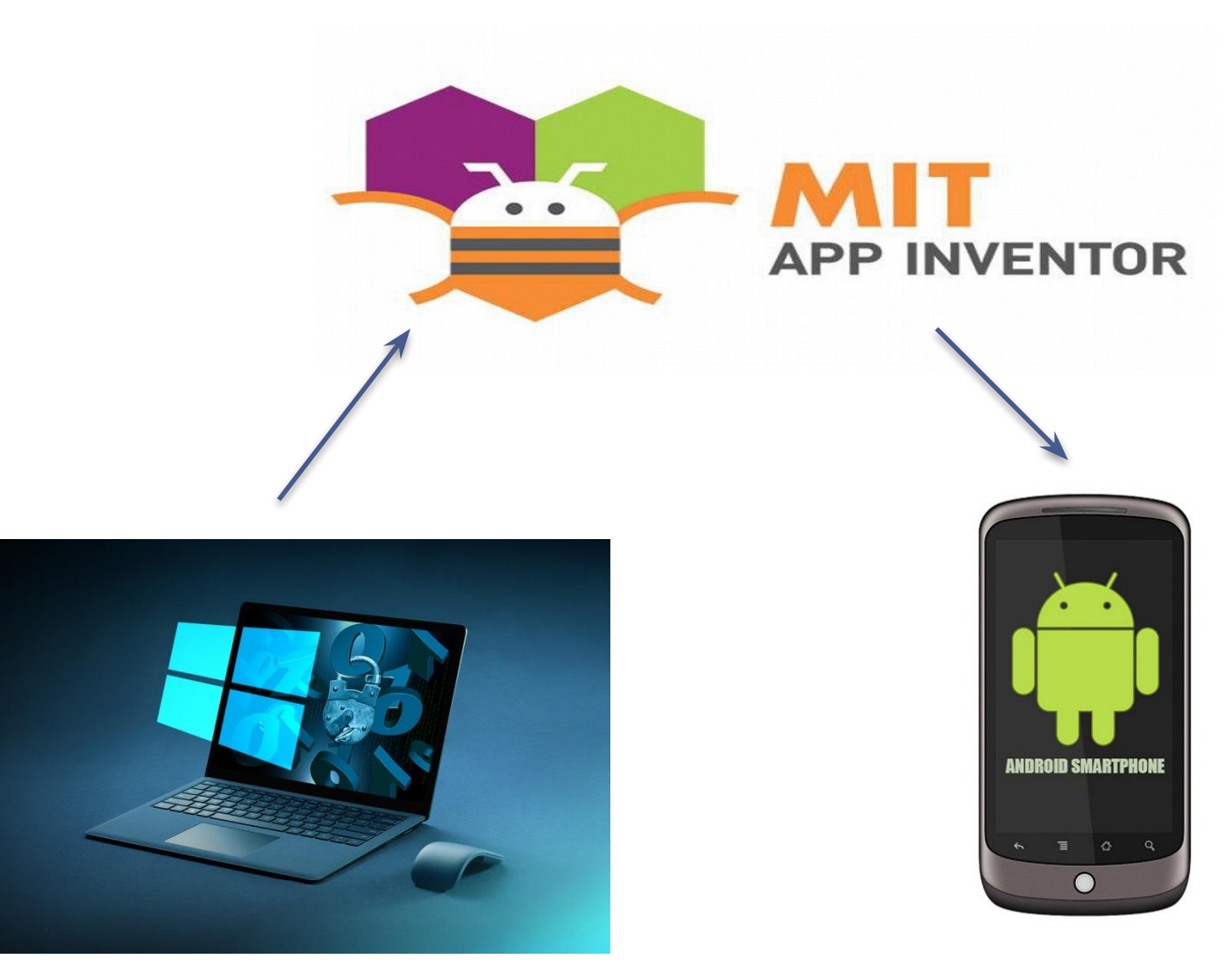

Разработка мобильного приложения в МІТ Арр Inventor проходит в 2 этапа:

1. проектирование интерфейса пользователя «Как это будет ВЫГЛЯДЕТЬ»;

2 . Программирование компонент приложения «Как они будут себя BECTU».

## Задание 4. Создать мобильное приложение

- В приложении при проведении пальцем по картинке с кошкой, кошка начинает мяукать.
- Открыть на Рабочем столе компьютера папку «Мобильное приложение» и далее документ «План создания приложения», следовать инструкциям.

# Итоги урока:

- ✔ узнали о мобильном приложении;
- $\vee$  об этапах создания мобильного приложения;
- ⊙ работе в среде визуальной разработки приложений МІТ Арр Inventor;
- Научились создавать дружественный интерфейс мобильного приложения в конструкторе.

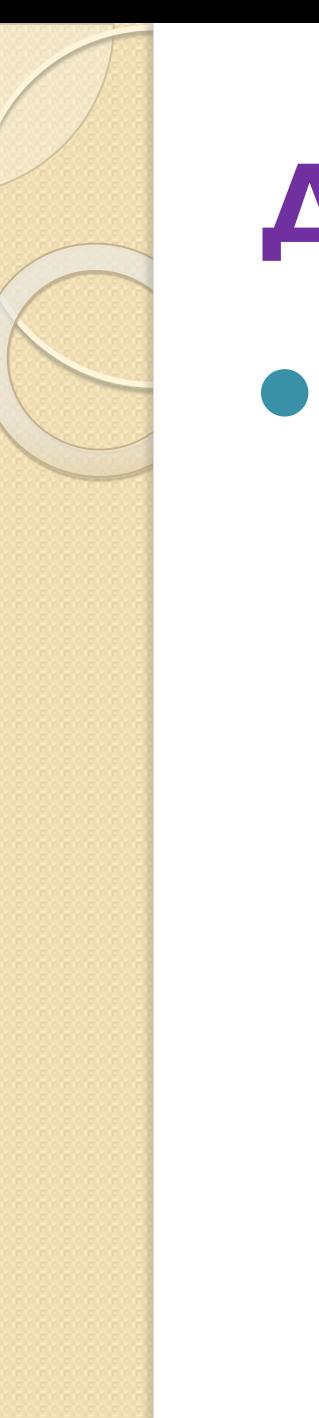

#### Домашнее задание:

• Разработать аналогичное простое мобильное приложение со звуками ЖИВОТНЫХ.

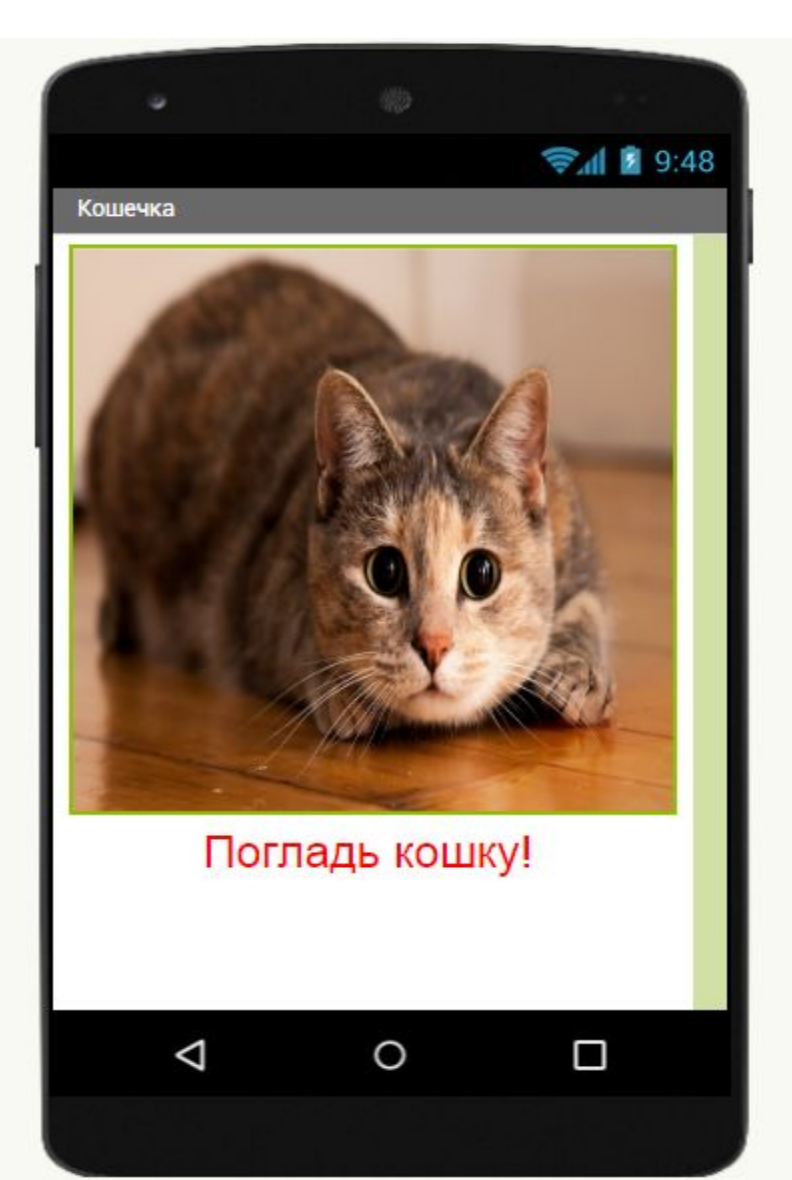

#### Благодарю за внимание!